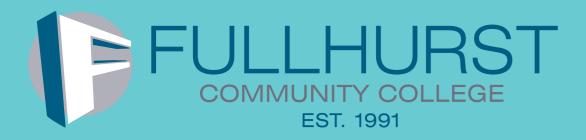

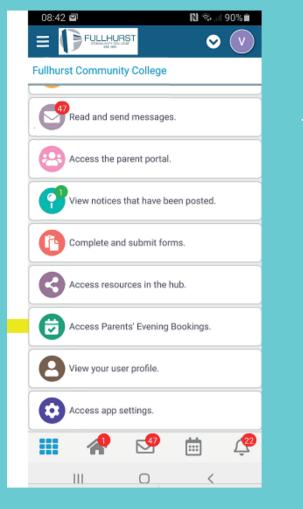

Step 1: Open App

Choose 'Access **Parents Evening** Bookings' in the main menu

#### Step 2: Select date

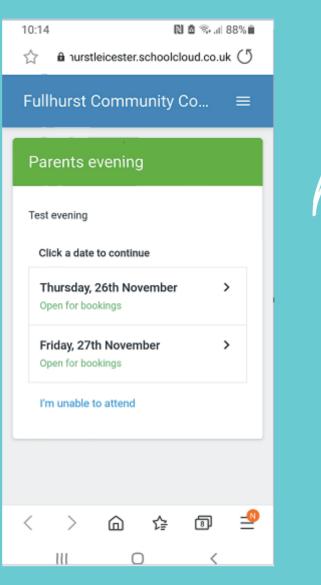

# How to book your parent evening appointment

## Step 3: Select Booking Mode

Choose 'Automatic' if you'd like the system to suggest the shortest possible appointment schedule based on the times you're available to attend. To pick the times to book with teacher, choose 'Manual'. Then press 'Next'.

We recommend choosing the automatic booking mode when browsing on a mobile device.

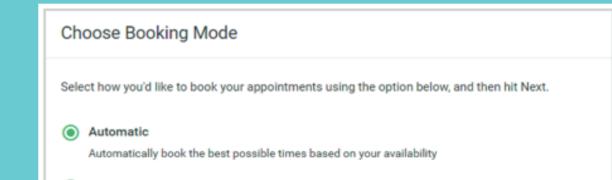

#### Step 4: Choose Teachers

If you chose the automatic booking mode, drag the sliders at the top of the screen to indicate the earliest and latest you can attend.

Please select available teacher. A green tick indicates they're selected. To de-select, click on their name.

| Choose Teachers                  |                                                     |  |
|----------------------------------|-----------------------------------------------------|--|
| If there is a teacher you do not | ish to see, please untick them before you continue. |  |
| Ben Abbot                        |                                                     |  |
| Mr J Brown<br>NENCO              | Class 11A                                           |  |
| Continue to Book Appointment     |                                                     |  |

# Step 56 (Manual): Book Appointments

Click any of the green cells to make an appointment.

| Manual                                             |
|----------------------------------------------------|
| Choose the time you would like to see each teacher |
|                                                    |
|                                                    |
|                                                    |
| Next                                               |
|                                                    |
|                                                    |

### Step 5a (Automatic): Book Appointments

If you chose the automatic booking mode, you'll see provisional appointments which are held for 2 minutes. To keep them, choose 'Accept' at the bottom left.

If it wasn't possible to book selected teacher during the times you are able to attend, you can try again, or switch to manual booking mode (Step 5b).

#### Confirm Appointment Times

The following appointments have been reserved for two minutes. If you're happy with them, please choose the Accept button at the bottom.

|       | Teacher       | Student | Subject     | Room |
|-------|---------------|---------|-------------|------|
| 17:10 | Mr J Sinclair | Ben     | English     | E6   |
| 17:25 | Mrs D Mumford | Ben     | Mathematics | M2   |
| 17:45 | Dr R Monamara | Andrew  | French      | L4   |

Blue cells signify where you already have an appointment. Grey cells are unavailable.

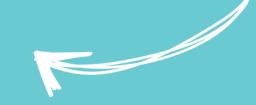

Cancel Appointment

To change an appointment, delete the original by hovering over the blue box and clicking 'Delete'. Then choose an alternate time.

Once you're finished booking your appointment, at the top of the page in the alert box, press 'Click Here' to finish the booking process.

|       | Mr J Brown<br>SENCO (A2)<br>Ben | Miss B Patel<br>Class 10E (H3)<br>Andrew | Mrs A Wheeler<br>Class 11A (L1)<br>Ben |
|-------|---------------------------------|------------------------------------------|----------------------------------------|
| 16:30 |                                 | ~                                        |                                        |
| 16:40 |                                 |                                          |                                        |
| 16:50 | +                               |                                          | +                                      |
| 17:00 |                                 |                                          | +                                      |

#### Step 6: Finished

Accept Appointments

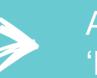

All your bookings now appear on the 'My Bookings' page.

An email confirmation has been sent and you can also print appointments by pressing 'Print'. To change your appointment, click on 'Amend Bookings'.

|              | Year 11 Subject Evening<br>6 appointments from 15:09 to 15:35                                                                                                    |                |         | Thur        | Thursday, 13th April 🔷 |  |
|--------------|----------------------------------------------------------------------------------------------------|----------------|---------|-------------|------------------------|--|
|              | 🖶 Print 🖌                                                                                                    | Amend Bookings |         |             |                        |  |
| y Bookings   | This parents' evening is for pupils in year 11. Please enter the school via the main entrance and follow the<br>signs for the Main Hall where this evening is taking place. Parking is available in the main school car park. |                |         |             |                        |  |
|              |                                                                                                    | Teacher        | Student | Subject     | Room                   |  |
|              | 15:00                                                                                                    | Mr J Brown     | Ben     | SENCO       | A2                     |  |
|              | 15:10                                                                                                    | Mr J Sinclair  | Ben     | English     | E6                     |  |
|              | 15:15                                                                                                    | Mr J Sinclair  | Andrew  | English     | E6                     |  |
|              | 15:20                                                                                                    | Mr K Jacobs    | Ben     | History     | H6                     |  |
| end Feedback | 15:25                                                                                                    | Miss F Burton  | Andrew  | Mathematics | мэ                     |  |
| yn Out       | 15:30                                                                                                    | Miss J Foster  | Andrew  | Science     | sc                     |  |
|              | -                                                                                                    |                |         |             |                        |  |